March 5, 2021

Dear Parent/Guardian:

The Avon Middle School administrative team and school counseling department wanted to send a brief update on the course selection process for the 2021-2022 school year for your rising 7th grade student.

As of Monday, March 22, the PowerSchool portal will be open for you and your student to log in at home to select your student's world language and music elective courses. Directions on navigating the portal and submitting those selections are on the following page. The portal will remain open from Monday, 3/22, through Friday, 3/27.

The timeline for course registration is outlined below. Please do not hesitate to reach out with any questions.

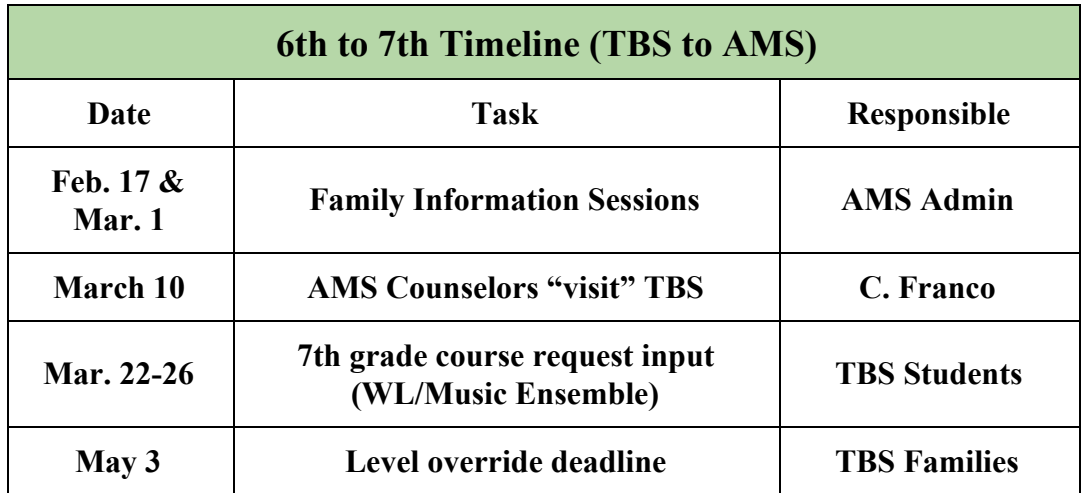

Please reach out to us with any questions- looking forward to planning for a great 7th grade year for your students!

David Kimball and Kristina Wallace AMS Administration

## **Avon Middle School PowerSchool Course Registration Directions 2021-2022**

Future Avon Middle School grade 7 students will be registering for next year's music and world language courses online. The Student Registration Portal opens March 30 and will remain open until the end of the day on April 3.

**STEP 1:** Login to your student's [PowerSchool](https://avon.powerschool.com/public/) account using your username and password. **You cannot access the Class Registration page from the PowerSchool App. You must log in to the website**.

**STEP 2:** On the left side-bar, locate and click on Class Registration. A set of course selection boxes should appear.

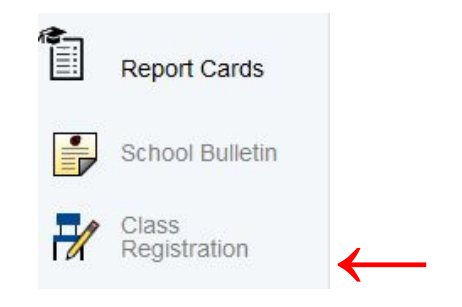

**STEP 3:** Click on the pencil icon on the right hand side of the screen in the World Language section. Check the box of the world language course that your student would like to take in grade 7. Click "Okay" to save the selection.

**STEP 4:** Click on the pencil icon on the right hand side of the screen in the Performing Arts section. Check the box of the music course that your student would like to take in grade 7. Click "Okay" to save the selection.

**STEP 5:** To complete your registration, be certain to click the **SUBMIT** button on the lower right hand corner of the registration screen.

Requires between 6 and 8 credit hours\_ Requesting 6.5 credit hours. Requesting 0 additional credit hours.

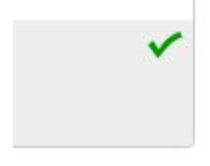